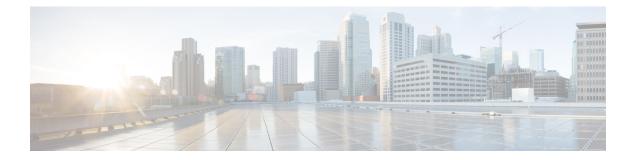

# **Port Blocking**

- Information About Port Blocking, on page 1
- Blocking Flooded Traffic on an Interface, on page 1
- Monitoring Port Blocking, on page 3
- Feature History for Port Blocking, on page 3

# **Information About Port Blocking**

By default, the switch floods packets with unknown destination MAC addresses out of all ports. If unknown unicast and multicast traffic is forwarded to a protected port, there could be security issues. To prevent unknown unicast or multicast traffic from being forwarded from one port to another, you can block a port (protected or nonprotected) from flooding unknown unicast or multicast packets to other ports.

### **Blocking Flooded Traffic on an Interface**

To block flooded traffic on n interface, perform this procedure:

#### Before you begin

The interface can be a physical interface or an EtherChannel group. When you block multicast or unicast traffic for a port channel, it is blocked on all ports in the port-channel group.

#### Procedure

|        | Command or Action         | Purpose                           |
|--------|---------------------------|-----------------------------------|
| Step 1 | enable                    | Enables privileged EXEC mode.     |
|        | Example:                  | Enter your password if prompted.  |
|        | Device> enable            |                                   |
| Step 2 | configure terminal        | Enters global configuration mode. |
|        | Example:                  |                                   |
|        | Device configure terminal |                                   |

|        | Command or Action                                            | Purpose                                                                                                    |
|--------|--------------------------------------------------------------|----------------------------------------------------------------------------------------------------|
| Step 3 | interface interface-id<br>Example:                           | Specifies the interface to be configured, and enter interface configuration mode.                                                 |
|        | Device(config)# interface gigabitethernet<br>1/0/2           |                                                                                                    |
| Step 4 | switchport block multicast                                   | Blocks unknown multicast forwarding out of the port.                                                                              |
|        | Example:<br>Device(config-if)# switchport block<br>multicast | NotePure Layer 2 multicast traffic as<br>well as multicast packets that<br>contain IPv6 information in the<br>header are blocked. |
| Step 5 | switchport block unicast                                     | Blocks unknown unicast forwarding out of the                                                                                      |
|        | Example:                                                     | port.                                                                                                    |
|        | <pre>Device(config-if) # switchport block unicast</pre>      |                                                                                                    |
| Step 6 | end                                                          | Returns to privileged EXEC mode.                                                                                                  |
|        | Example:                                                     |                                                                                                    |
|        | Device(config-line)# end                                     |                                                                                                    |
| Step 7 | show interfaces interface-id switchport                      | Verifies your entries.                                                                                                    |
|        | Example:                                                     |                                                                                                    |
|        | Device# show interfaces gigabitethernet<br>1/0/2 switchport  |                                                                                                    |
| Step 8 | show running-config                                          | Verifies your entries.                                                                                                    |
|        | Example:                                                     |                                                                                                    |
|        | Device# show running-config                                  |                                                                                                    |
| Step 9 | copy running-config startup-config                           | (Optional) Saves your entries in the                                                                                              |
|        | Example:                                                     | configuration file.                                                                                                    |
|        | Device# copy running-config<br>startup-config                |                                                                                                    |

### **Monitoring Port Blocking**

Table 1: Commands for Displaying Port Blocking Settings

| Command                                   | Purpose                                                                                                    |
|-------------------------------------------|----------------------------------------------------------------------------------------------------|
| show interfaces [interface-id] switchport | Displays the administrative and operational status of all sw<br>(nonrouting) ports or the specified port, including port bloc<br>protection settings. |

## **Feature History for Port Blocking**

This table provides release and related information for features explained in this module.

These features are available on all releases subsequent to the one they were introduced in, unless noted otherwise.

| Release                      | Feature       | Feature Information                                                                                                    |
|------------------------------|---------------|----------------------------------------------------------------------------------------------------|
| Cisco IOS Release 15.2(7)E3k | Port Blocking | To prevent unknown unicast or multicast<br>traffic from being forwarded from one port to<br>another, you can block a port (protected or<br>nonprotected) from flooding unknown unicast<br>or multicast packets to other ports. |

Use Cisco Feature Navigator to find information about platform and software image support. To access Cisco Feature Navigator, go to http://www.cisco.com/go/cfn.